## **Специфичен проблем при използване на електронните услуги на НАП и при достъпа до справката за здравен статус през браузър Mozilla Firefox 4.**

Визуализация на проблема при свързването:

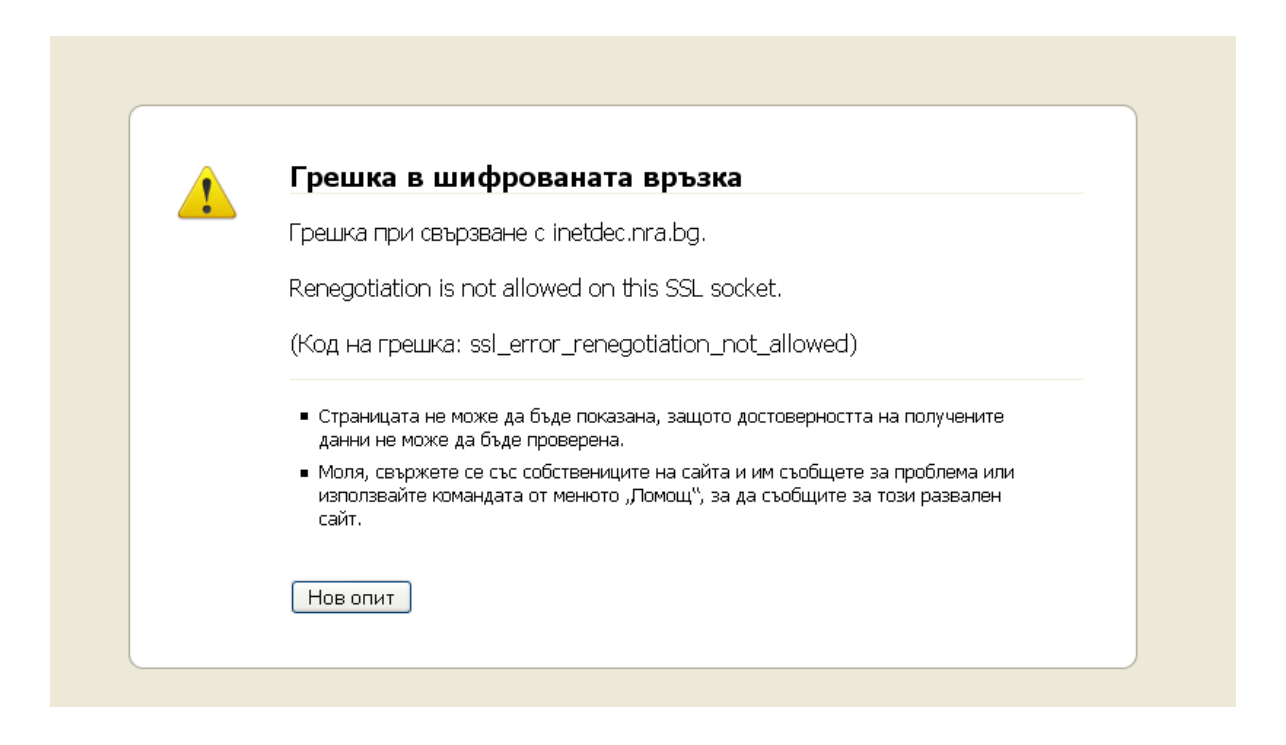

Необходими настройки и действия, които трябва да направят клиентите в браузъра - Mozilla Firefox 4 , за да достъпят електронните услуги на НАП :

1. Въвежда се about: config в адресното поле на Firefox;

2. Потвърждава се бутона "I'll be careful, I promise", за достъп до настройките;

3. В полето за търсене Filter се въвежда

*"security.ssl.renego\_unrestricted\_hosts"*

4. С двоен клик на мишката върху резултата се отваря поле, в което се записва *"inetdec.nra.bg"*. Ако трябва да има и други записи в това поле, те се отделят със запетая.

5. Рестартира се Firefox